# **ファームウェアのアップデートマニュアル**

Wi-Fi 対応ドライブレコーダー DR-SAB1 / DR-SAB1-FRONT-GPS こちらのファームウェアを改良します。変更点は下記の内容になります。

#### アップデートして頂くことにより、新しい機能が追加されたり、安定性が向上します。

**■GPS 動作の安定性向上** 稀に発生する GPS アンテナが認識しない症状が改善されます。

#### **ファームウェア V1.003 での追加機能は以下の内容となります。**

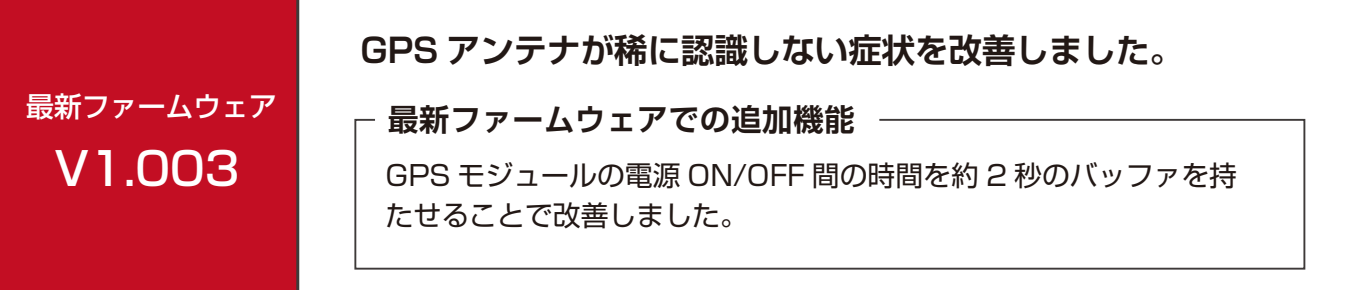

### バージョン「V1.000」をお使いの方

V1.000 をお使いの方は、V1.003 をアップデートすると V.1001 と V.1002 のファー ムウェア(衝撃検知録画ファイルの保護機能)も同時に更新されます。 V1.001 と V1.002 のファームウェアの説明を下記 URL よりご確認ください。

■V1.001

https://www.seiwa-c.co.jp/fca/pdf/AB\_0131\_updateguide.pdf

#### ■V1.002

https://www.seiwa-c.co.jp/fca/pdf/AB\_0901\_updateguide.pdf

## **ファームウェアのアップデート方法**

# **スマートフォンアプリ もしくは PC からアップデートが可能です。 (二通りの方法があります)**

#### **1 スマートフォンアプリからアップデート**

①アプリを最新にアップデートした後で、アプリを開くと、「新しいファームウェアが入手できます。」の ポップアップが表示されます。「OK」をタップするとダウンロードが開始されます。

②最新のファームウェア **V1.003** がダウンロードされます。

③ダウンロード後、ドライブレコーダー本体と Wi-Fi 接続します。

④アプリの「Wi-Fi」→右上の「 」→「ファームウェアのアップグレード」を選択します。

⑤アップデートが可能な表示が出ますので「OK」を選択します。アップデートが開始されます。

⑥再起動後、アップデートが完了します。(数分かかる場合がございます)

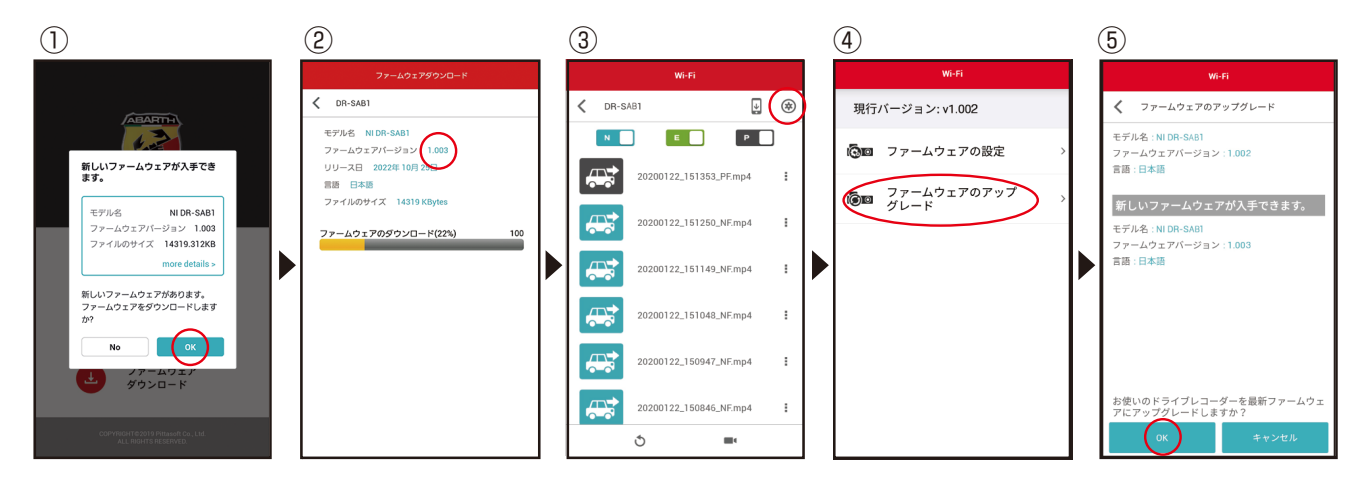

#### **2 PC からアップデート**

①最新のファームウェアを PC にダウンロードします。

②ダウンロードしたファイルを解凍し、 ドライブレコーダーの microSD カー ドにコピーします。 ※元のフォルダ「DR-SAB1」に上書 きしてください。上書きしても設定お よび録画データは残ります。

③ファイルを入れた microSD カードを ドライブレコーダー本体に差し込み、 電源を入れます。

④自動的にアップデートが開始されます。 再起動後アップデートが完了します。 (数分かかる場合がございます)

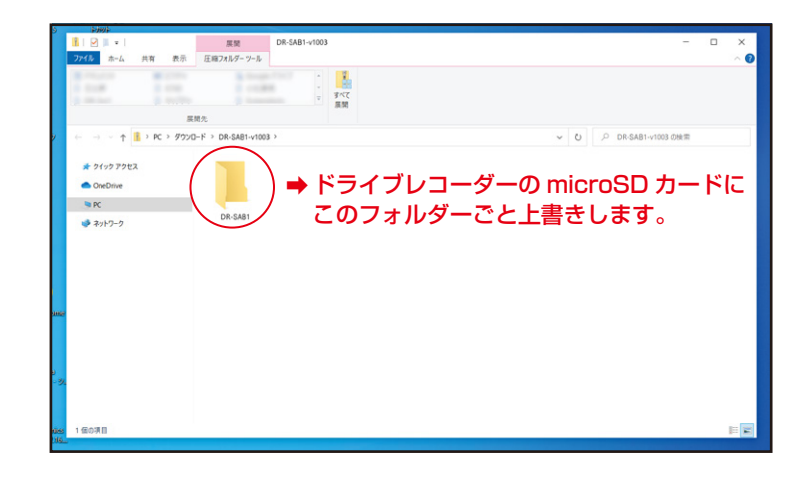

※上記アップデート方法は取扱説明書にも記載しております。